## **Dividing Files**

You can divide a selected video into two.

*1* Select the playback mode.

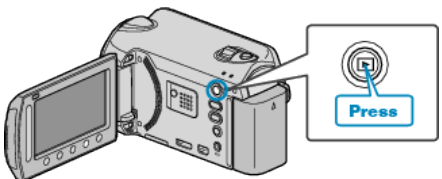

*2* Select video mode.

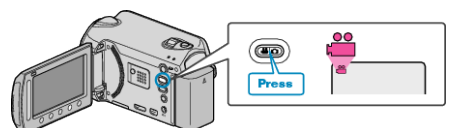

3 Touch  $\textcircled{\tiny{\textcircled{\tiny{M}}}}$  to display the menu.

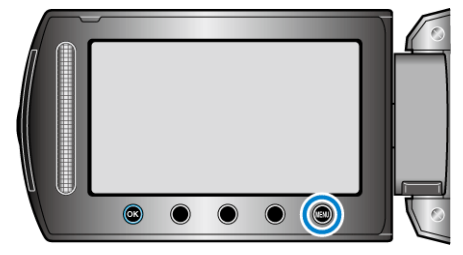

4 Select "EDIT" and touch  $\circledast$ .

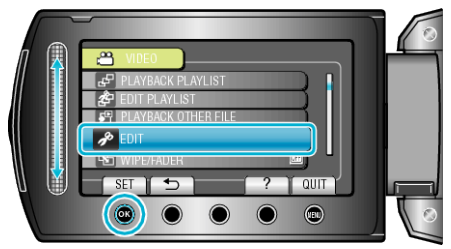

5 Select "DIVIDE" and touch  $\circledR$ .

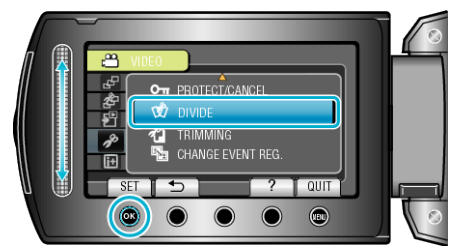

 $6$  Select the desired file and touch  $6$ .

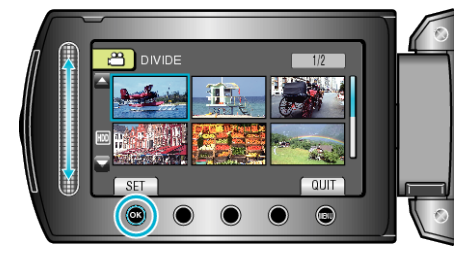

● Playback of the selected video starts.

7 Touch <sup>®</sup> to pause playback, then touch "SET" at the point you want to divide the file.

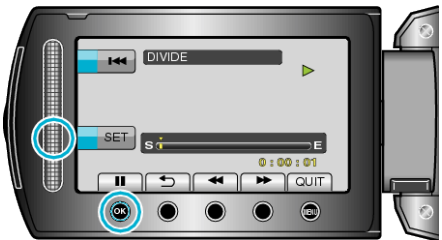

- The actual division point may differ slightly from the point that is set.
- 8 Select "DIVIDE HERE" and touch  $\circledast$ .

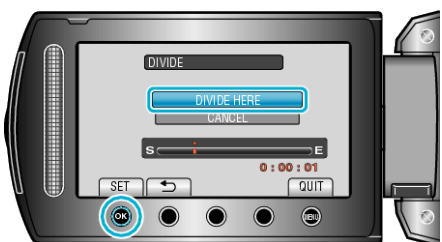

● To select the division point again, select "CANCEL".

● After dividing, touch <sup>®</sup>.

- **NOTE:**
- When playing back the divided file, the recording date of the division point is displayed.
- You cannot divide the files with the upload or export setting turned on.